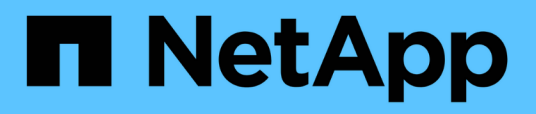

## **Troubleshooting SnapManager**

SnapManager Oracle

NetApp February 12, 2024

This PDF was generated from https://docs.netapp.com/us-en/snapmanageroracle/windows/task\_creating\_operation\_level\_dump\_files.html on February 12, 2024. Always check docs.netapp.com for the latest.

# **Table of Contents**

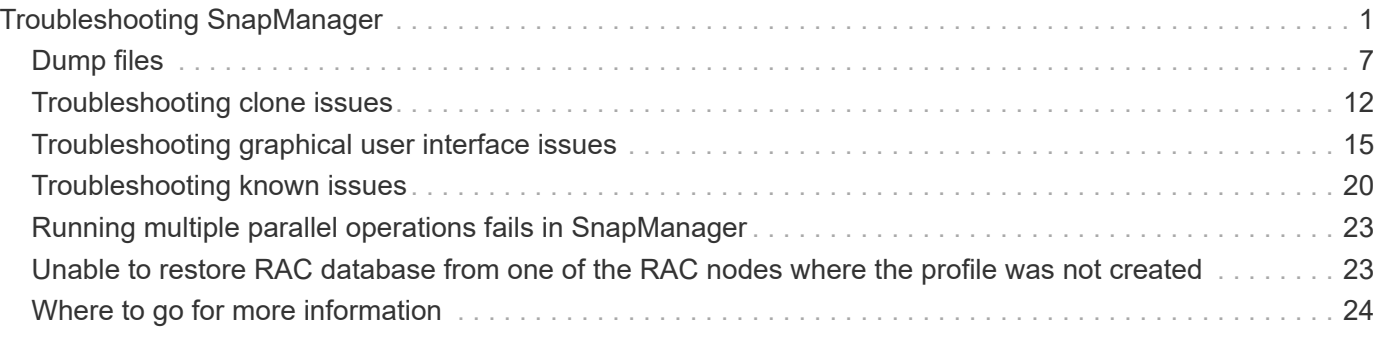

# <span id="page-2-0"></span>**Troubleshooting SnapManager**

You can find information about some of the most common issues that might occur and how you can resolve them.

The following table describes common issues and possible solutions:

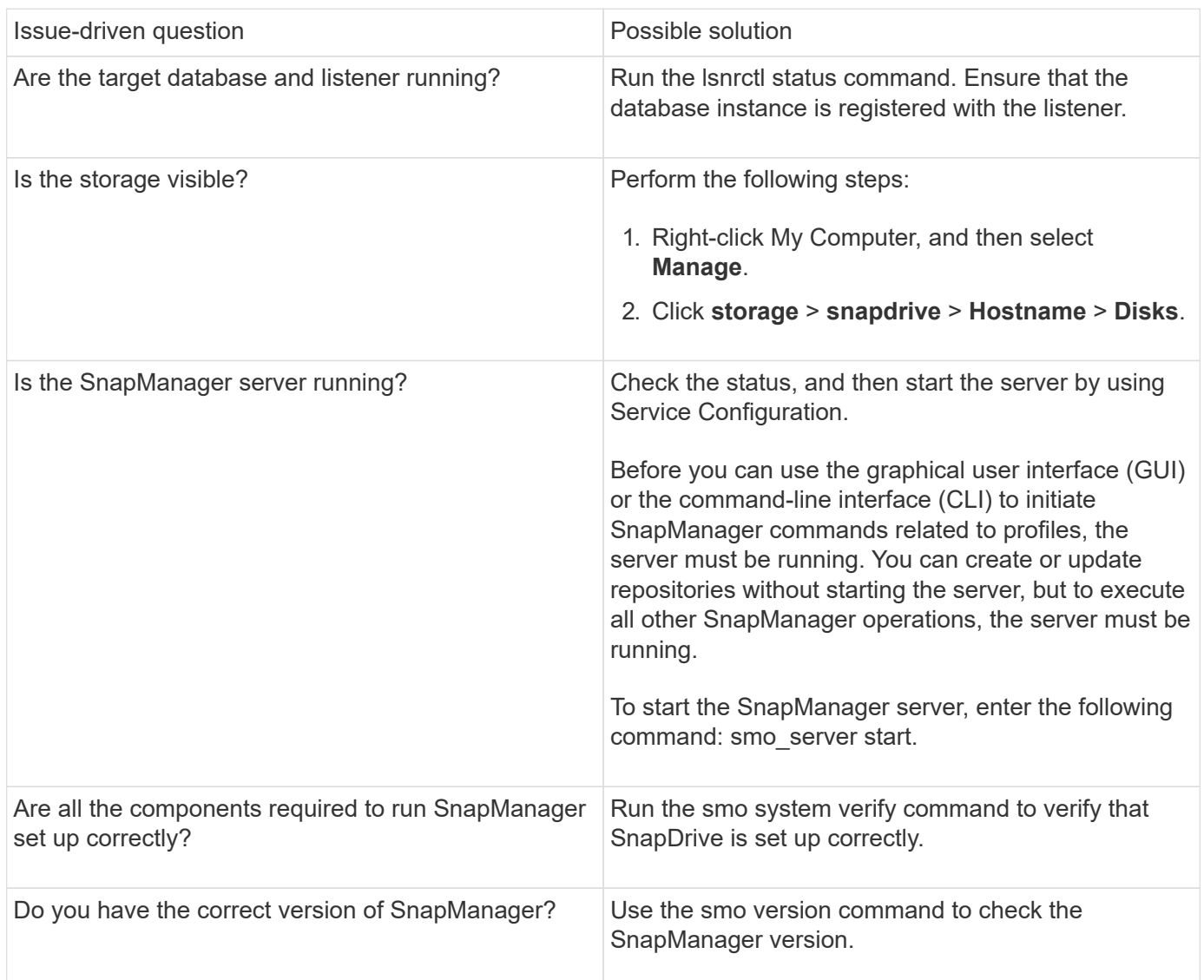

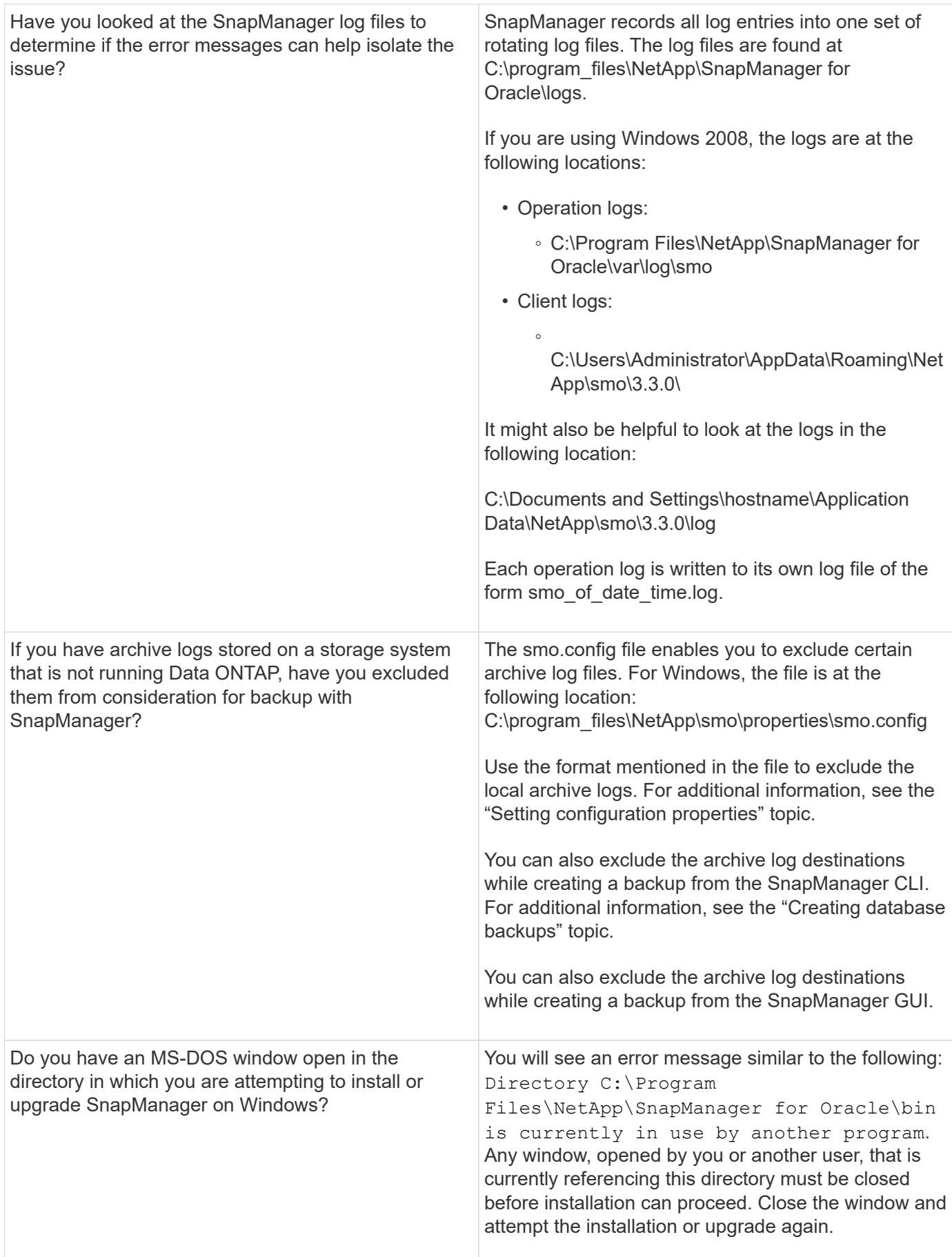

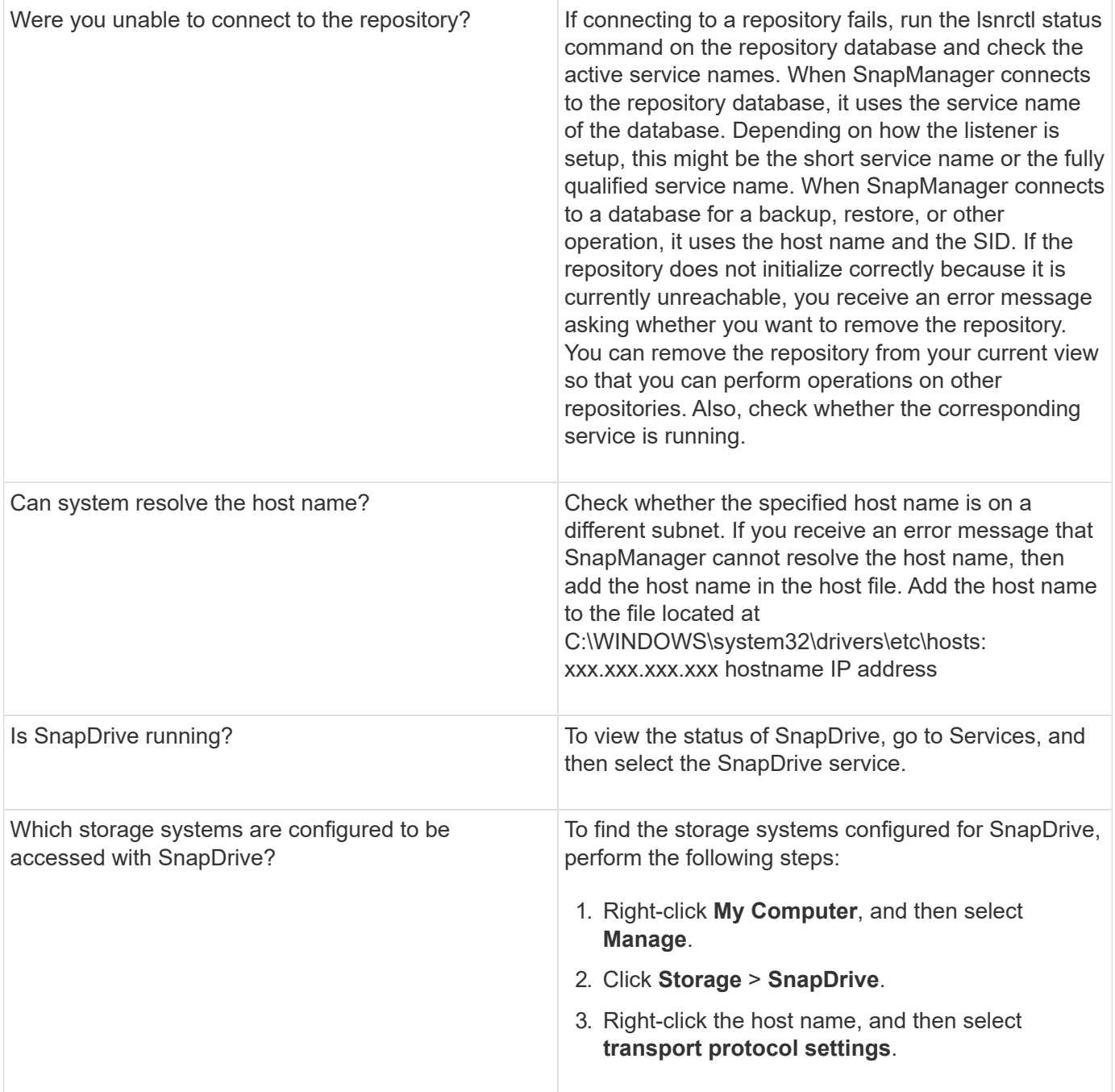

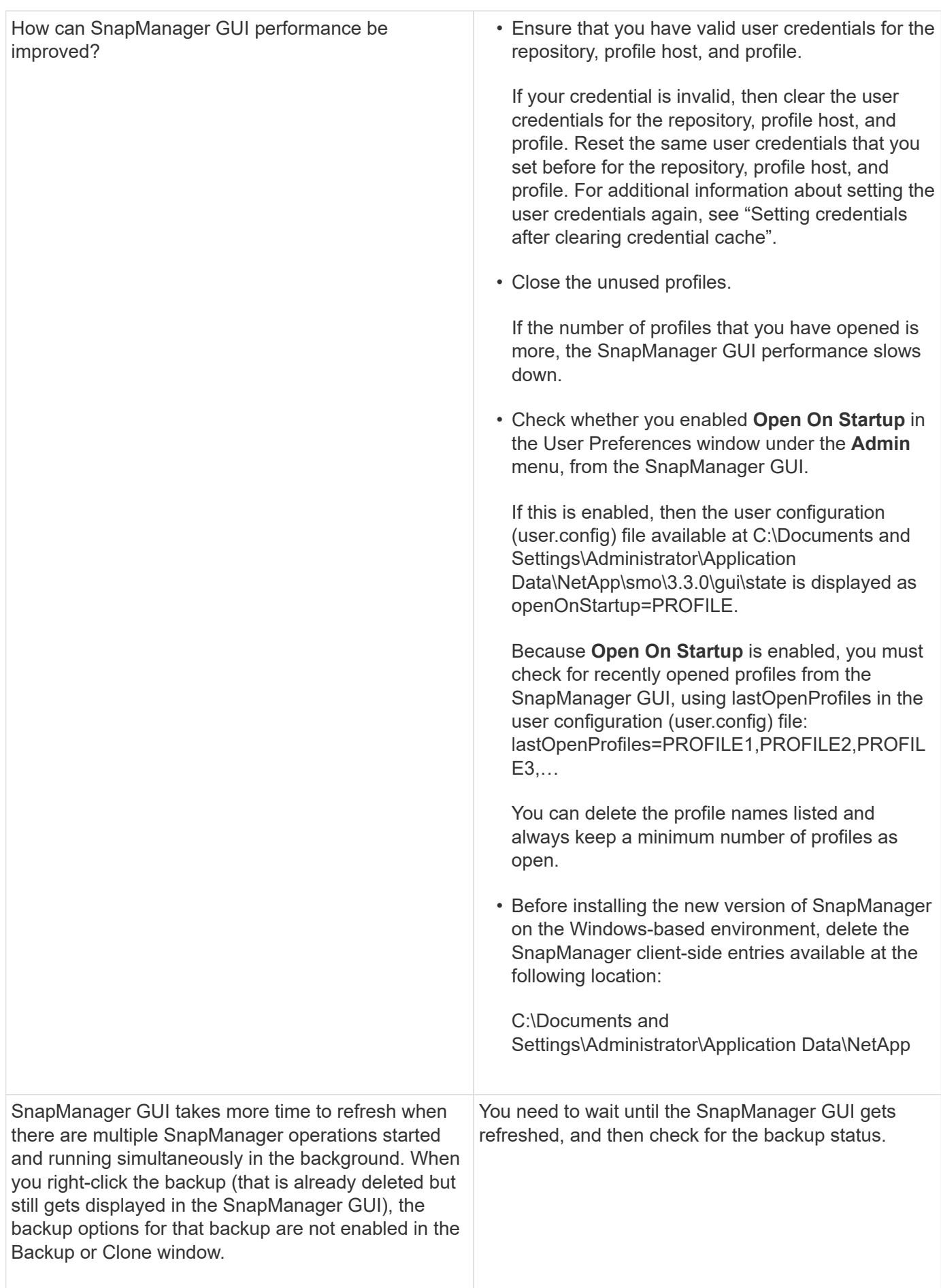

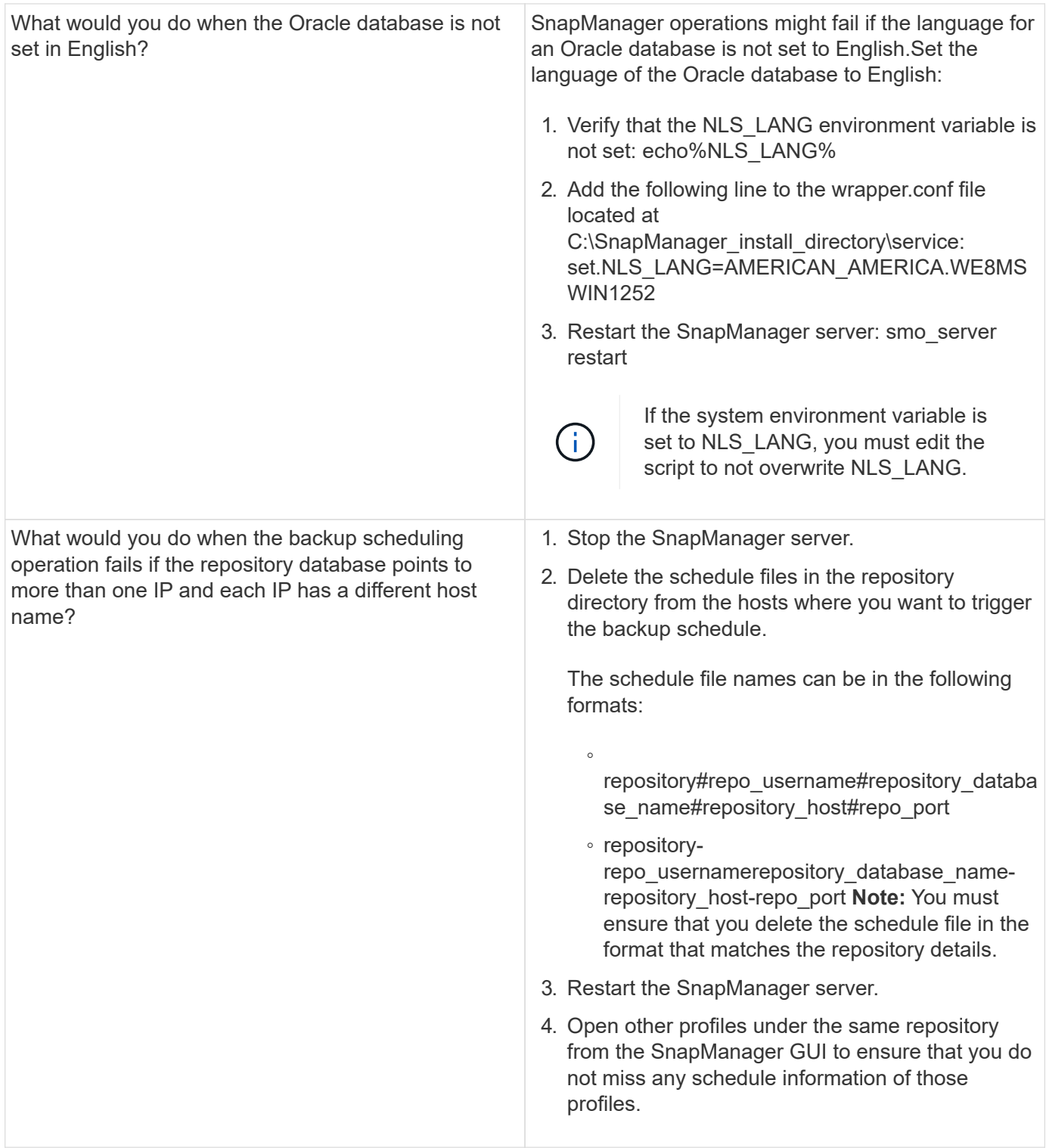

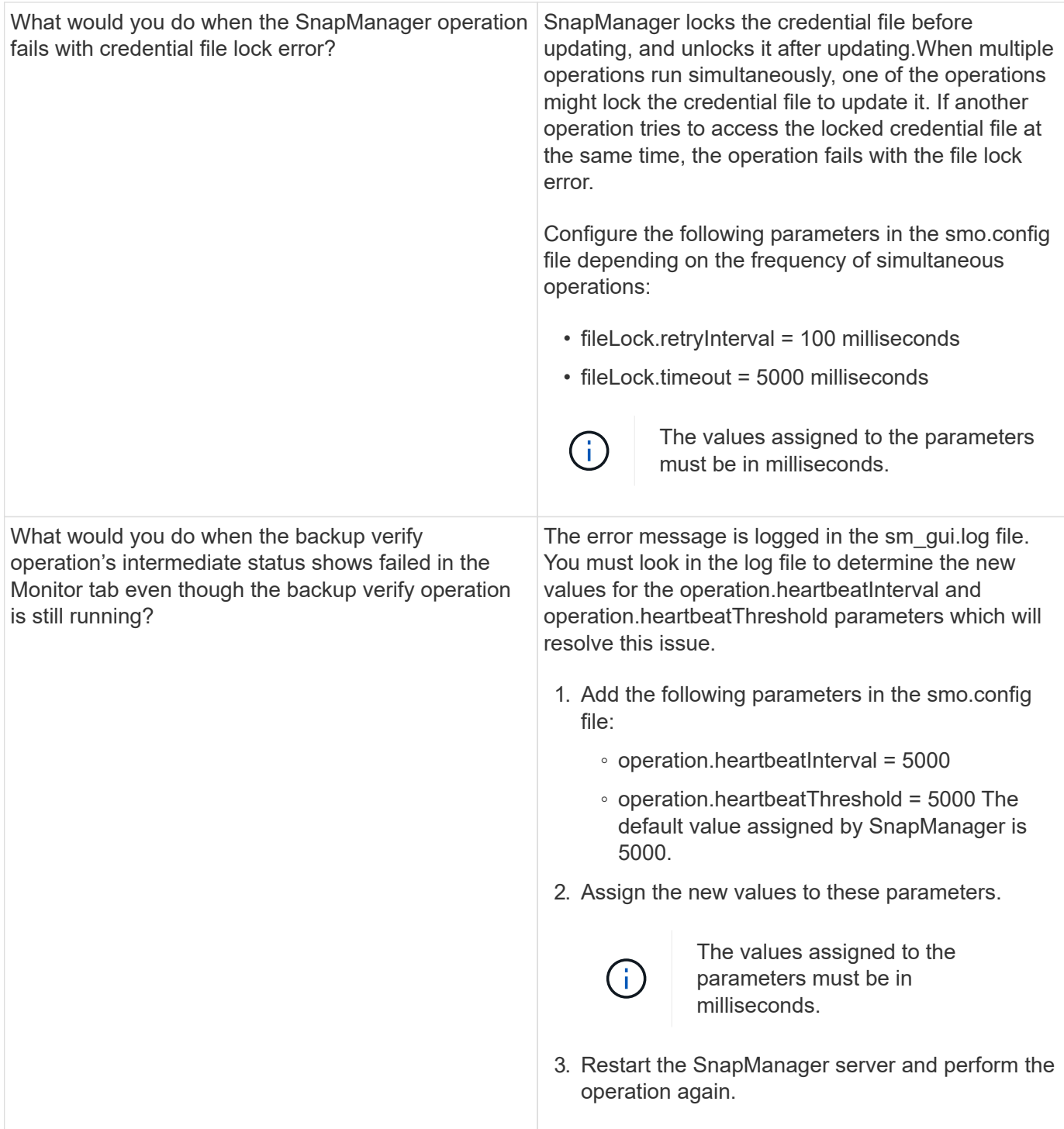

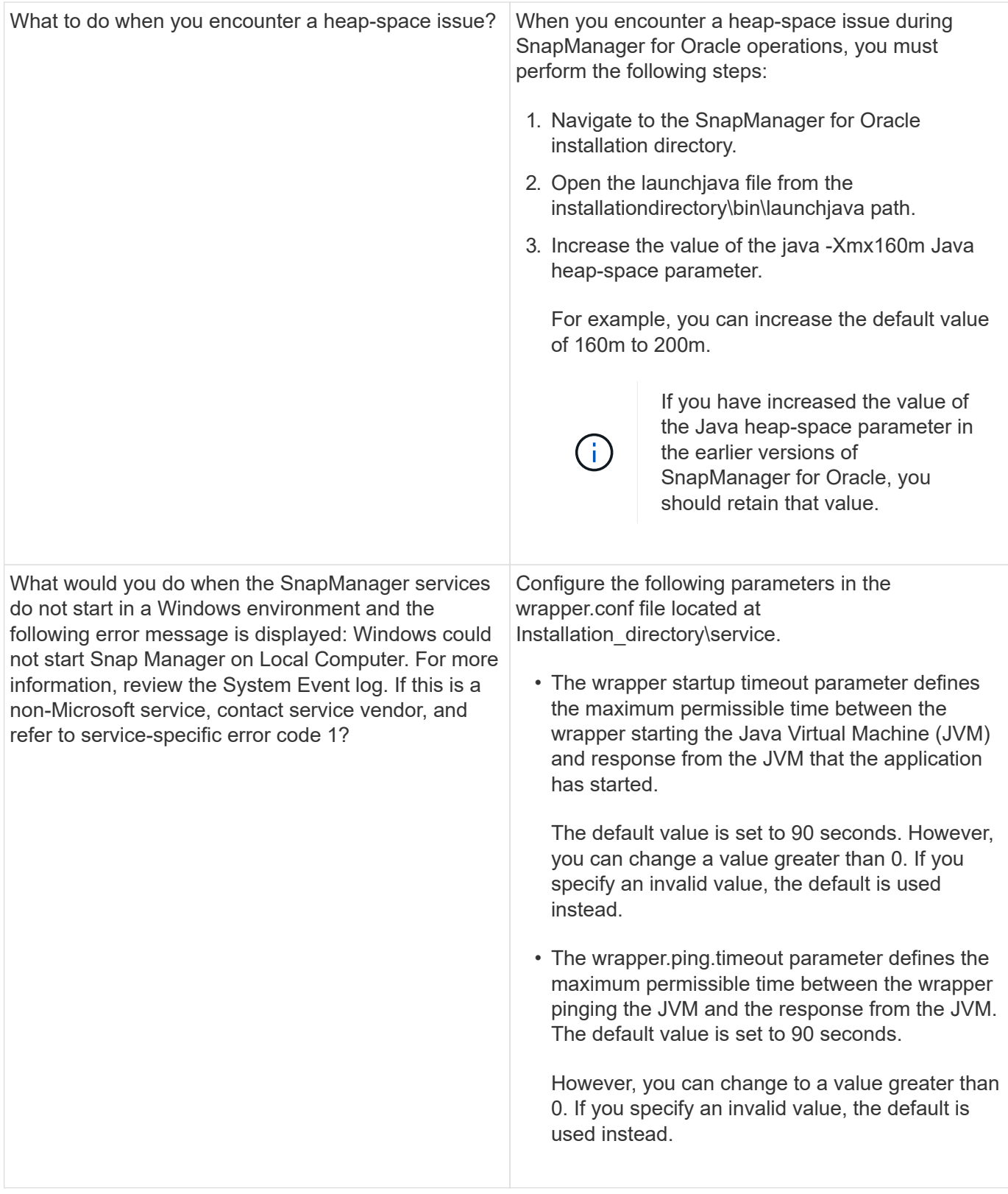

## <span id="page-8-0"></span>**Dump files**

The dump files are compressed log files containing information about SnapManager and its environment. The different types of log files created are operation, profile, and system dump file.

You can use the dump command or the **Create Diagnostics** tab in the graphical user interface (GUI) to collect information about an operation, a profile, or the environment. A system dump does not require a profile; however, the profile and operation dumps require profiles.

SnapManager includes the following diagnostic information in the dump file:

- The steps performed
- The length of time for each step to complete
- The outcome of each step
- Error, if any, that occurred during the operation

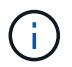

SnapManager log files or dump files enable read and write permissions only for the root users and the other users who belong to root user group.

SnapManager also includes the following information in the file:

- Operating system version and architecture
- Environment variables
- Java version
- SnapManager version and architecture
- SnapManager preferences
- SnapManager messages
- log4j properties
- SnapDrive version and architecture
- SnapDrive log files
- Oracle version
- Oracle OPatch local inventory details
- Repository database Oracle version
- Target database type (stand alone)
- Target database role (primary, physical standby, or logical standby)
- Target database Oracle Recovery Manager (RMAN) setup (no RMAN integration, RMAN with control files, or RMAN with catalog file)
- Target database Oracle version
- System identifier (SID) of the target database
- RMAN database name and TNS connection name
- Repository database service name
- Database instances installed on the host
- Profile descriptor
- Shared memory maximum
- Swap space information
- Memory information
- Multipath environment
- Host utilities version
- Microsoft Internet Small Computer System Interface (iSCSI) software initiator version for Windows
- Output of the system verify command

The dump file also lists the SnapManager limitations on Windows.

SnapManager dump files also contain the SnapDrive data collector file and the Oracle alert log file. You can collect the Oracle alert log file by using the smo operation dump and smo profile dump commands.

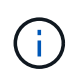

System dump does not contain Oracle alert logs; however, the profile and operation dumps contain the alert logs.

Even if the SnapManager host server is not running, you can access the dump information by using the command-line interface (CLI) or the GUI.

If you encounter a problem that you cannot resolve, you can send these files to NetApp Global Services.

## **Creating operation-level dump files**

You can use the smo operation dump command with the name or ID of the failed operation to get log information about a particular operation. You can specify different log levels to gather information about a specific operation, profile, host, or environment.

1. Enter the following command:smo operation dump -idguid

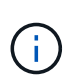

The smo operation dump command provides a super set of the information provided by the smo profile dump command, which in turn provides a super set of the information provided by the smo system dump command.

Dump file location:

```
Path:\<user-home>\Application
Data\NetApp\smo\3.3.0\smo dump 8abc01c814649ebd0114649ec69d0001.jar
```
## **Creating profile-level dump files**

You can find log information about a particular profile by using the smo profile dump command with the name of the profile.

1. Enter the following command: smo profile dump -profile profile\_name

Dump file location:

```
Path:\<user-home>\Application
Data\NetApp\smo\3.3.0\smo dump 8abc01c814649ebd0114649ec69d0001.jar
```
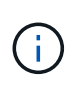

If you encounter an error while creating a profile, use the smosystem dump command. After you have successfully created a profile, use the smooperation dump and smoprofile dump commands.

### **Creating system-level dump files**

You can use the smo system dump command to get log information about the SnapManager host and environment. You can specify different log levels to collect information about a specific operation, profile, or host and environment.

1. Enter the following command: smo system dump

Resulting dump

```
Path:\<user-home>\Application
Data\NetApp\smo\3.3.0\smo_dump_server_host.jar
```
### **How to locate dump files**

The dump file is located at the client system for easy access. These files are helpful if you need to troubleshoot a problem related to profile, system, or any operation.

The dump file is located in the user's home directory on the client system.

• If you are using the graphical user interface (GUI), the dump file is located at:

```
user home\Application Data\NetApp\smo\3.3.0\smo dump dump file type name
server host.jar
```
• If you are using the command-line interface (CLI), the dump file is located at:

```
user home\.netapp\smo\3.3.0\smo_dump_dump_file_type_name_server_host.jar
```
The dump file contains the output of the dump command. The name of the file depends on the information supplied. The following table shows the types of dump operations and the resulting file names:

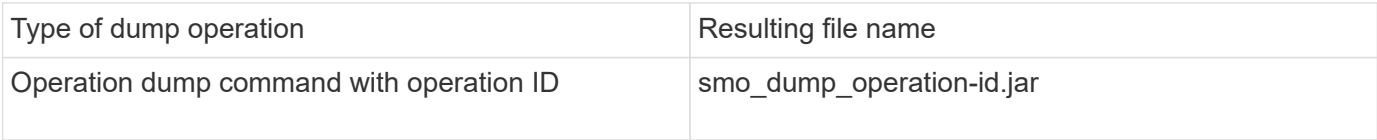

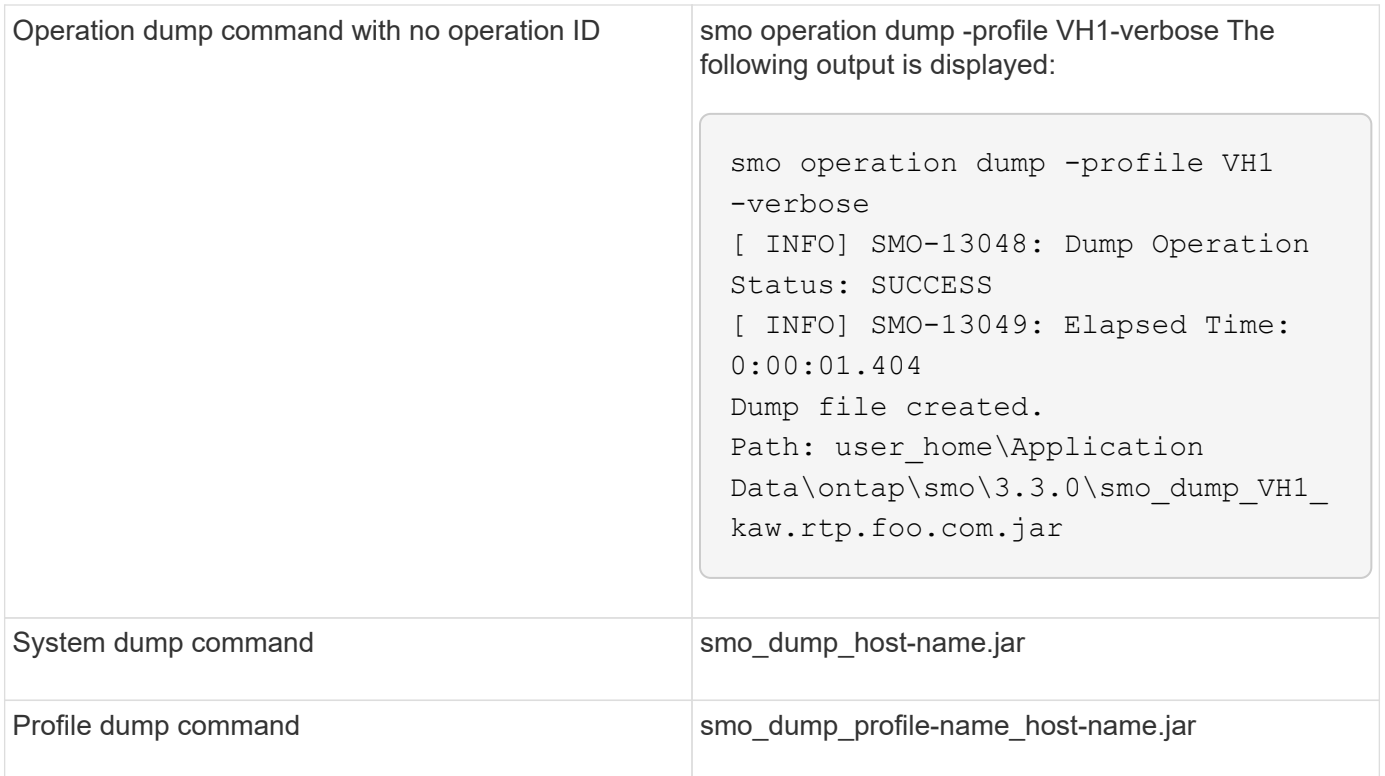

## **How to collect dump files**

You can include -dump in the SnapManager command to collect the dump files after a successful or failed SnapManager operation.

You can collect dump files for the following SnapManager operations:

- Creating profiles
- Updating profiles
- Creating backups
- Verifying backups
- Deleting backups
- Freeing backups
- Mounting backups
- Unmounting backups
- Restoring backups
- Creating clones
- Deleting clones

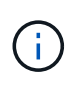

When you create a profile, you can collect dump files only if the operation is successful. If you encounter an error while creating a profile, you must use the smosystem dump command. For successful profiles, you can use the smooperation dump and smoprofile dump commands to collect the dump files.

#### **Example**

smo backup create -profile targetdb1 prof1 -auto -full -online -dump

## **Collecting additional log information for easier debugging**

If you need additional logs to debug a failed SnapManager operation, you must set an external environment variable server.log.level. This variable overrides the default log level and dumps all the log messages in the log file. For example, you can change the log level to DEBUG, which logs additional messages and can assist in debugging issues.

The SnapManager logs can be found at the following locations:

• SnapManager\_install\_directory\log

To override the default log level, you must perform the following steps:

- 1. Create a platform.override text file in the SnapManager installation directory.
- 2. Add the server.log.level parameter in the platform.override text file.
- 3. Assign a value (TRACE, DEBUG, INFO, WARN, ERROR, FATAL, or PROGRESS) to the server.log.level parameter.

For example, to change the log level to ERROR, set the value of server.log.level to ERROR.

server.log.level=ERROR

4. Restart the SnapManager server.

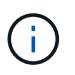

If the additional log information is not required, you can delete the server.log.level parameter from the platform.override text file.

SnapManager manages the volume of server log files based on the user-defined values of the following parameters in the smo.config file:

- log.max\_log\_files
- log.max log file size
- log.max rolling operation factory logs

## <span id="page-13-0"></span>**Troubleshooting clone issues**

You can find information about that might occur during clone operations and how you can resolve them.

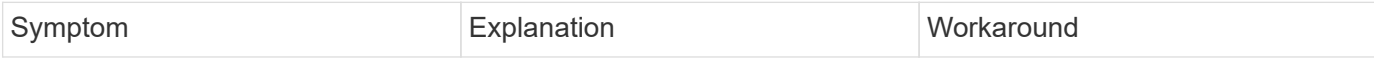

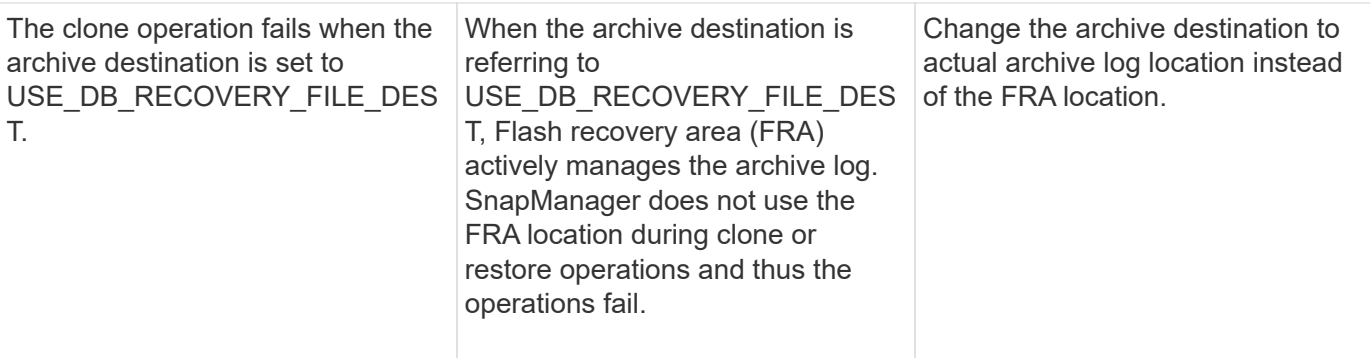

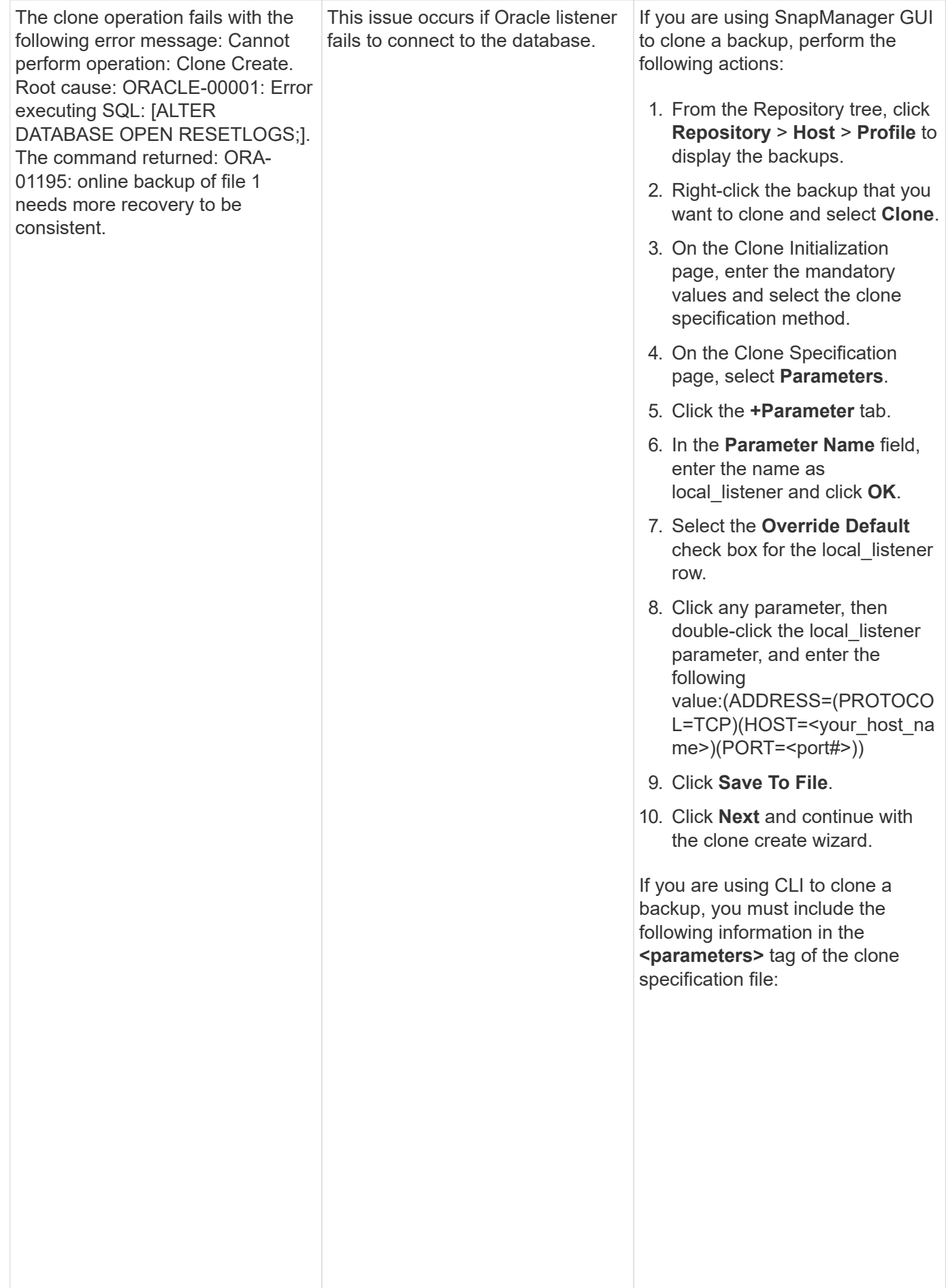

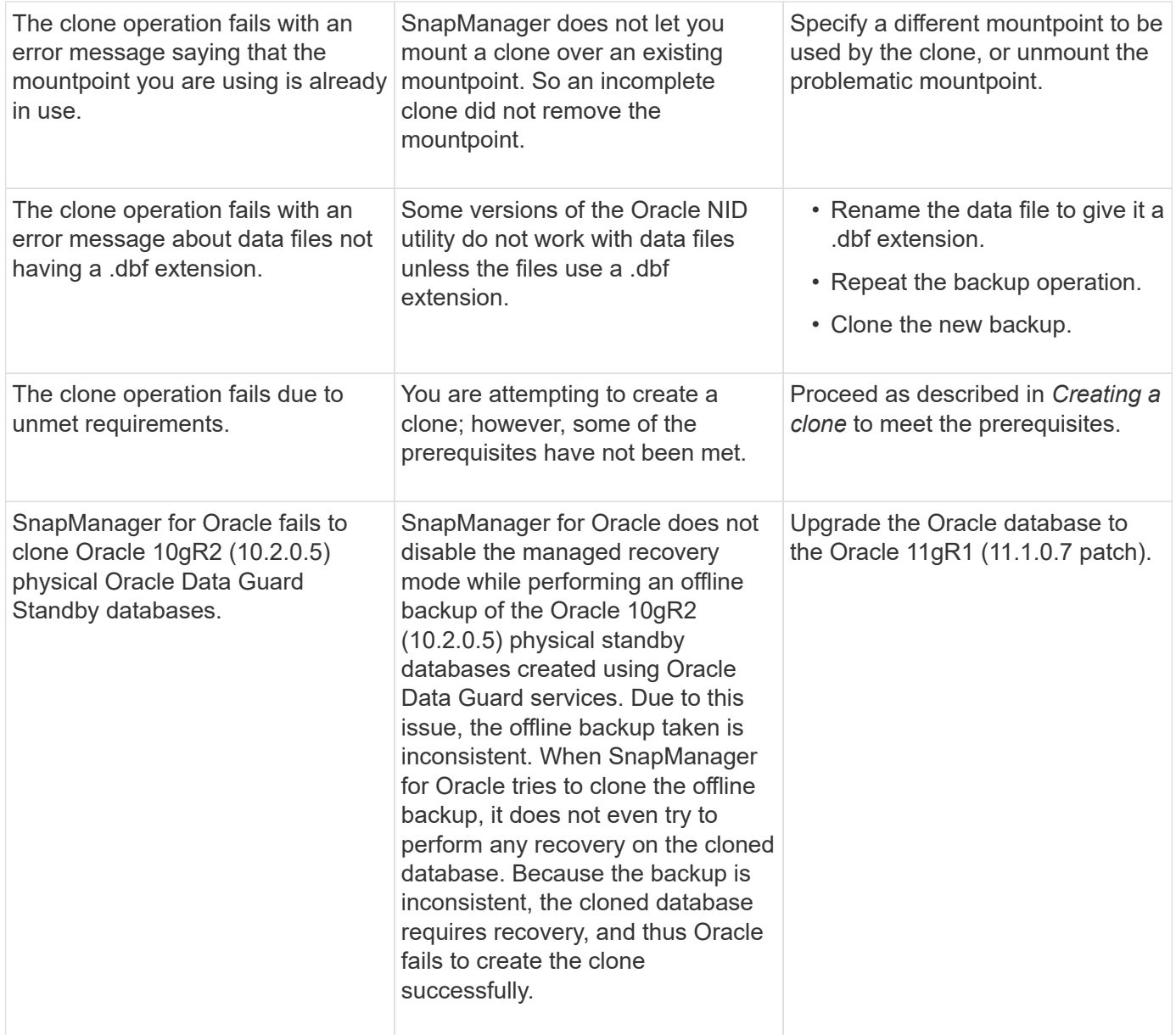

## <span id="page-16-0"></span>**Troubleshooting graphical user interface issues**

You can find information about some common known graphical user interface (GUI) issues that might help you resolve them.

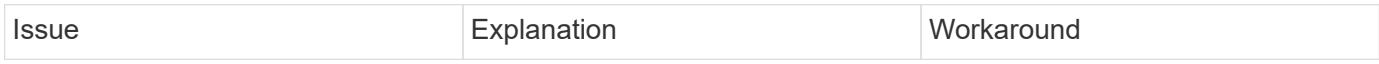

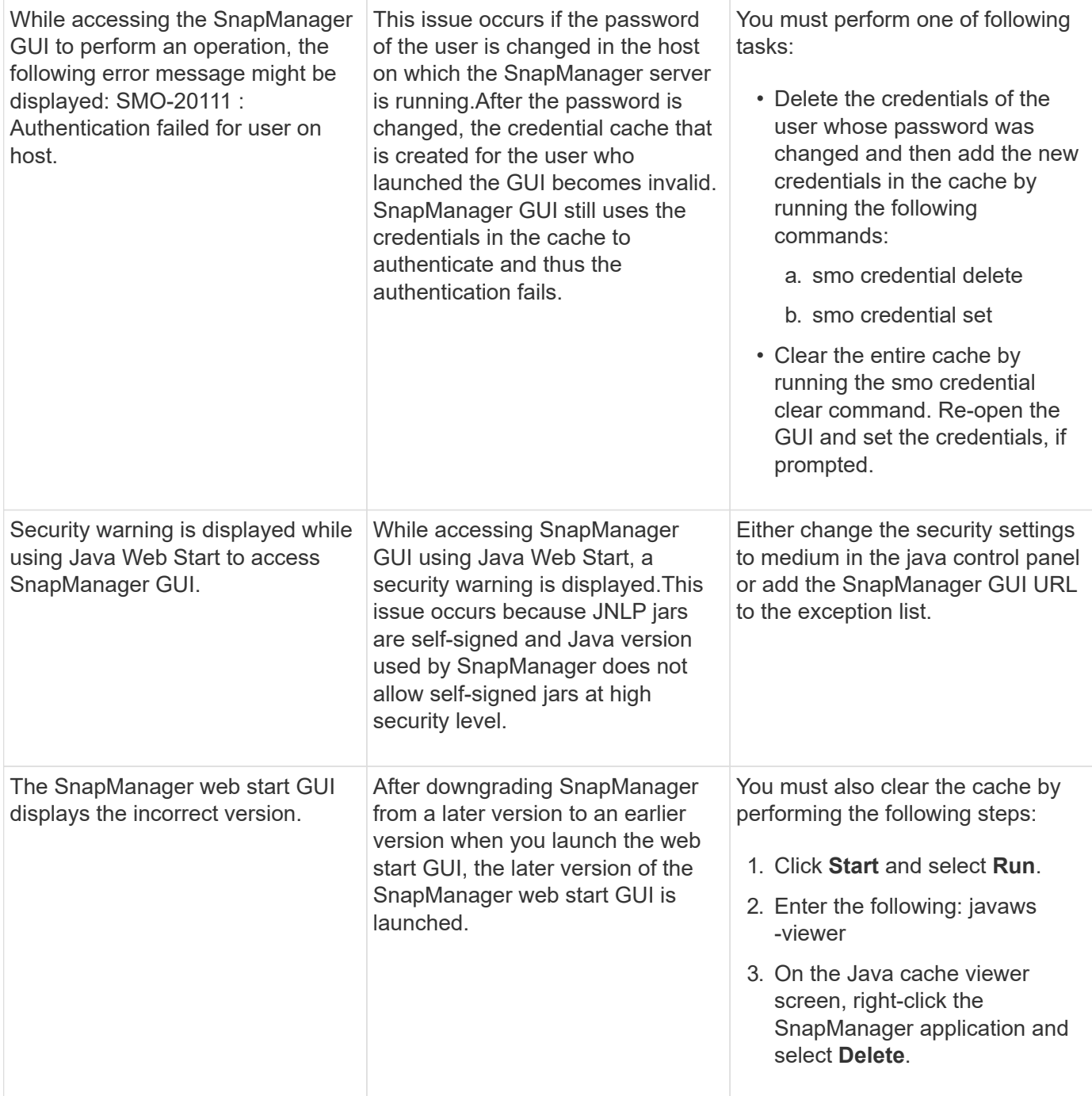

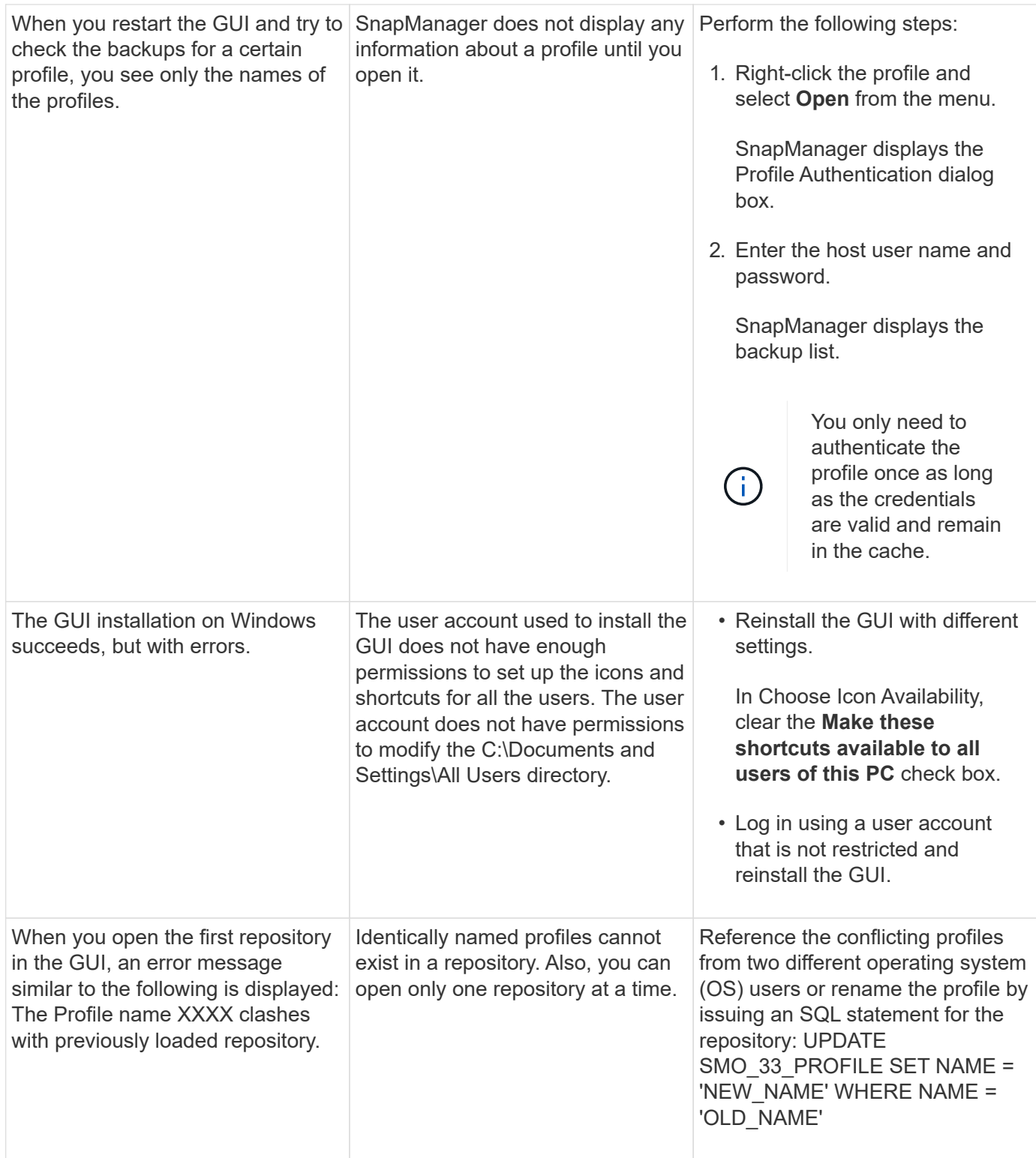

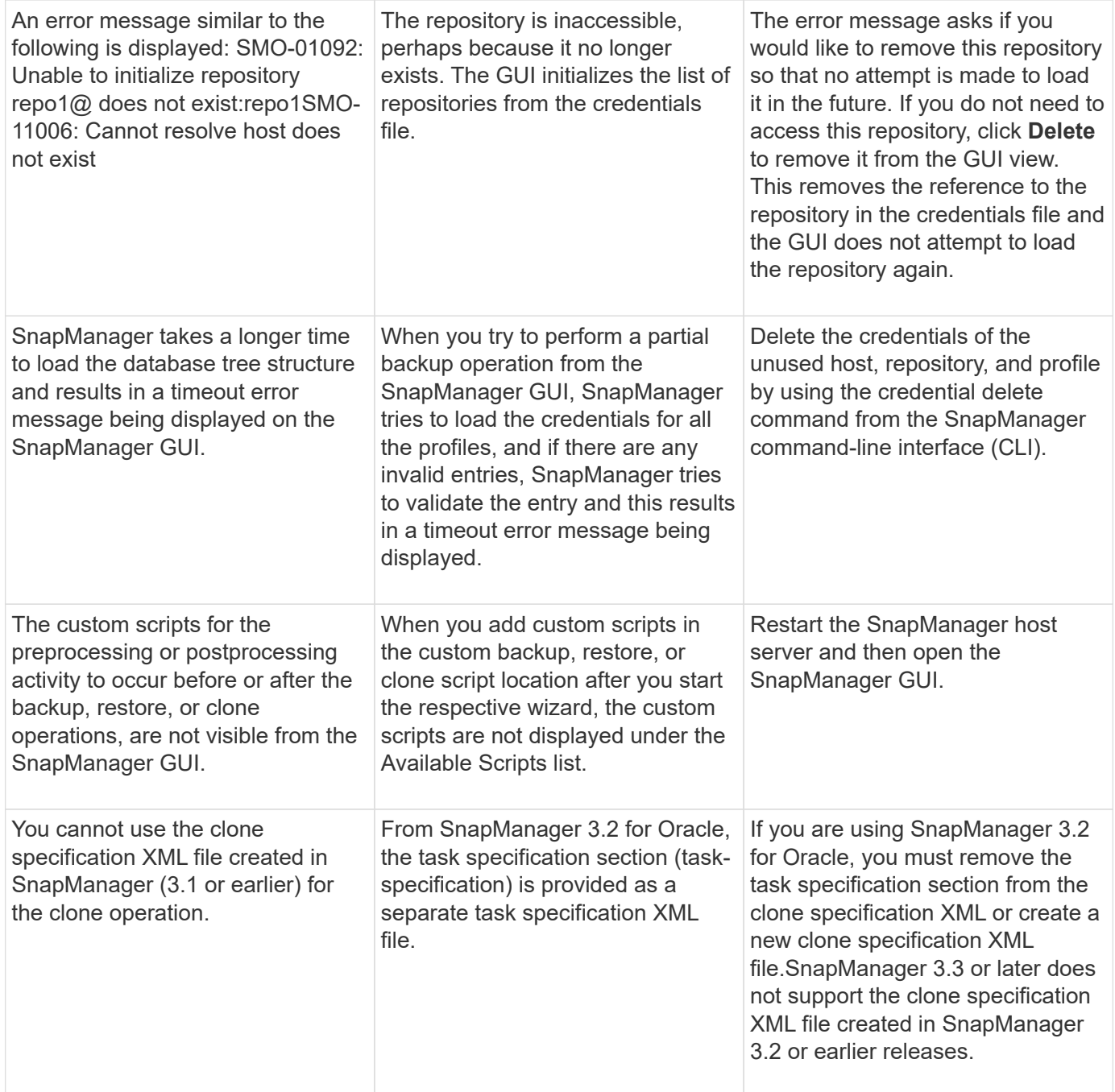

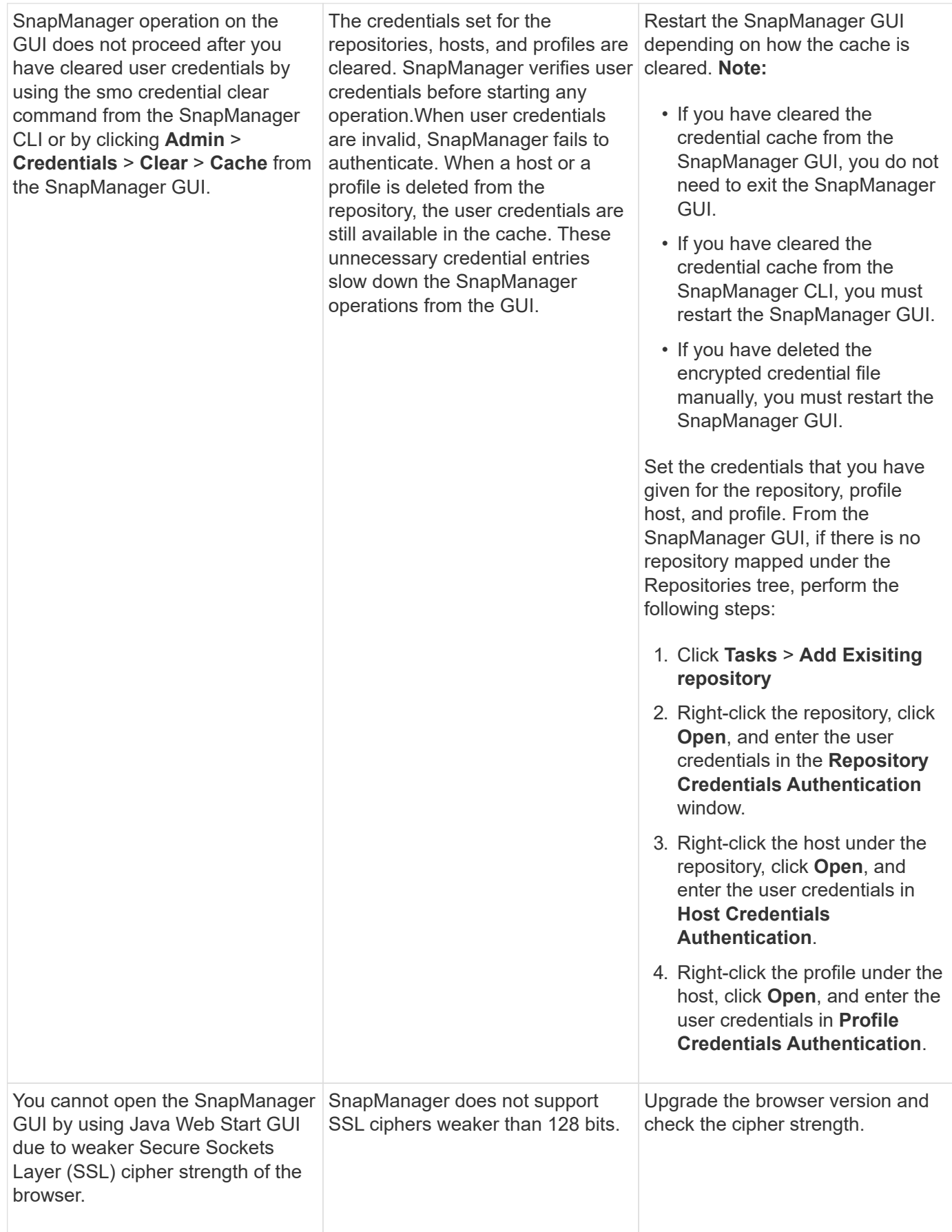

## <span id="page-21-0"></span>**Troubleshooting known issues**

You should be aware of some known issues that might occur when you use SnapManager, and how to work around them.

## **SnapManager for Oracle fails to identify Cluster-Mode profiles**

If the Cluster-Mode profile name is not present in the cmode\_profiles.config file in the SnapManager for Oracle installation directory, the following error message might trigger:

Please configure DFM server using snapdrive config set -dfm user name appliance name.

Also, while upgrading the SnapManager for Oracle, if you delete the /opt/NetApp/smo/\* folder, then the cmode\_profiles.config file that has the Cluster-Mode profile names also get deleted. This issue also triggers the same error message.

#### **Workaround**

Update the profile: smo profile update-profile <profile\_name>

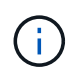

If SnapManager for Oracle is installed in the /opt/NetApp/smo/ path, then the file location is /opt/NetApp/smo/cmode\_profile/cmode\_profiles.config.

### **The server fails to start**

When starting the server, you might see an error message similar to the following:

SMO-01104: Error invoking command: SMO-17107: SnapManager Server failed to start on port 8074 because of the following errors: java.net.BindException: Address already in use

This might be because the SnapManager listening ports (27214 and 27215, by default) are currently in use by another application.

This error can also occur if the smo server command is already running, but SnapManager does not detect the existing process.

#### **Workaround**

You can reconfigure either SnapManager or the other application to use different ports.

To reconfigure SnapManager, edit the following file: C:\Program Files\NetApp\SnapManager for Oracle\properties\smo.config

You assign the following values:

- SMO Server.port=27214
- SMO Server.rmiRegistry.port=27215
- remote.registry.ocijdbc.port= 27215

The remote.registry.ocijdbc.port must be the same as Server.rmiRegistry.port.

To start the SnapManager server, perform the following steps:

- 1. Click **Start** > **Control Panel** > **Administrative Tools** > **Services**.
- 2. You can start the server in one of three ways:
	- In the left panel, click **Start**.
	- Right-click NetApp SnapManager 3.3 for Oracle and select **Start** from the drop-down menu.
	- Double-click NetApp SnapManager 3.3 for Oracle and in the Properties window that opens, click **Start**.

### **Unable to manage archive log file destination names if the destination names are part of other destination names**

While creating an archive log backup, if the user excludes a destination that is part of other destination names, then the other destination names are also excluded.

For example, assume that there are three destinations available to be excluded: E:\\arch, G:\\arch, and H:\\arch. While creating the archive log file backup, if you exclude  $E:\langle x \rangle$  using the command

```
smo backup create -profile almsamp1 -data -online -archivelogs -exclude
-dest E:\\arch
```
, SnapManager for Oracle excludes all the destinations starting with E:\\arch.

#### **Workaround**

- Add a path separator after destinations are configured in v\$archive dest. For example, change the E:\\arch to E:\\arch\.
- While creating a backup, include destinations instead of excluding any destination.

#### **Repository database size grows with time and not with the number of backups**

The repository database size grows with time because SnapManager operations insert or delete data within the schema in the repository database tables, which results in high index space usage.

#### **Workaround**

You must monitor and rebuild the indexes according to the Oracle guidelines to control the space consumed by the repository schema.

### **The SnapManager GUI cannot be accessed and SnapManager operations fail when the repository database is down**

SnapManager operations fail and you cannot access the GUI when the repository database is down.

The following table lists the different actions you might want to perform, and their exceptions:

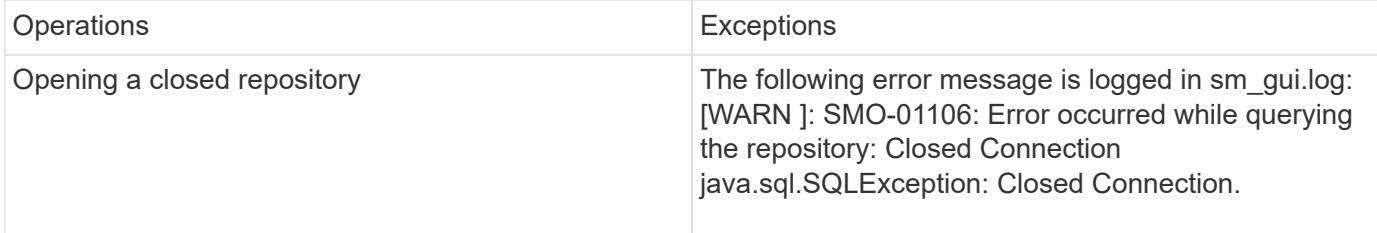

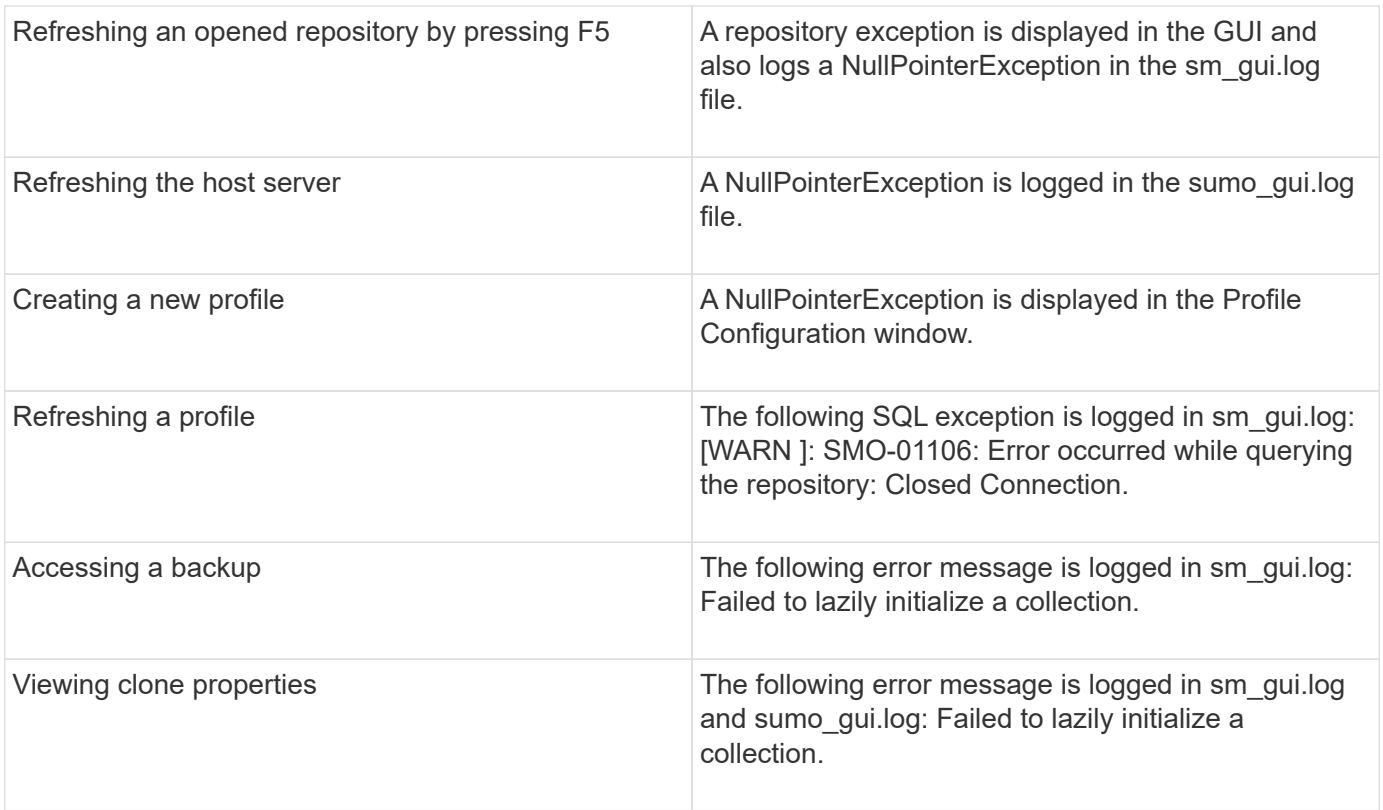

#### **Workaround**

You must ensure that the repository database is running when you want to access the GUI or want to perform any SnapManager operations.

## **Unable to create temporary files for the cloned database**

When temporary tablespace files of the target database are placed in mount points different from the mount point of the data files, the clone create operation is successful but SnapManager fails to create temporary files for the cloned database.

#### **Workaround**

You must perform either of the following:

- Ensure that the target database is laid out so that temporary files are placed in the same mount point as that of the data files.
- Manually create or add temporary files in the cloned database.

## **Back up of Data Guard Standby database fails**

If any archive log location is configured with the service name of the primary database, the back up of Data Guard Standby database fails.

#### **Workaround**

In the GUI, you must clear **Specify External Archive Log location** corresponding to the service name of the primary database.

## <span id="page-24-0"></span>**Running multiple parallel operations fails in SnapManager**

When you run multiple parallel operations on separate databases that reside on the same storage system, the igroup for LUNs associated with both the databases might get deleted because of one of the operations. Later, if the other operation attempts to use the deleted igroup, SnapManager displays an error message.

For example, if you are running the backup delete and backup create operations on different databases almost at the same time, the backup create operation fails. The following sequential steps show what happens when you run backup delete and backup create operations on different databases almost at the same time.

- 1. Run the backup delete command.
- 2. Run the backup create command.
- 3. The backup create command identifies the already existing igroup and uses the same igroup for mapping the LUN.
- 4. The backup delete command deletes the backup LUN, which was mapped to the same igroup.
- 5. The backup delete command then deletes the igroup because there are no LUNs associated with the igroup.
- 6. The backup create command creates the backup and tries to map to the igroup that does not exist, and therefore the operation fails.

#### **What to do**

You must create igroup for each storage system used by the database by using the following command: sdcli igroup create

## <span id="page-24-1"></span>**Unable to restore RAC database from one of the RAC nodes where the profile was not created**

In an Oracle RAC environment where both nodes belong to the same cluster, if you attempt a restore operation from a node which is different from the node where the backup was created, the restore operation fails.

For example, if you create a backup in Node A and try to restore from Node B, the restore operation fails.

#### **What to do**

Before performing restore operation from node B, perform the following in node B:

- 1. Add the repository.
- 2. Sync the profile by running the command smo profile sync.
- 3. Set the credential for the profile to be used for restore operation by running the command smo credential set.
- 4. Update the profile to add the new host name and the corresponding SID by running the command smo profile update.

## <span id="page-25-0"></span>**Where to go for more information**

You can find information about the basic tasks involved in installing and using SnapManager.

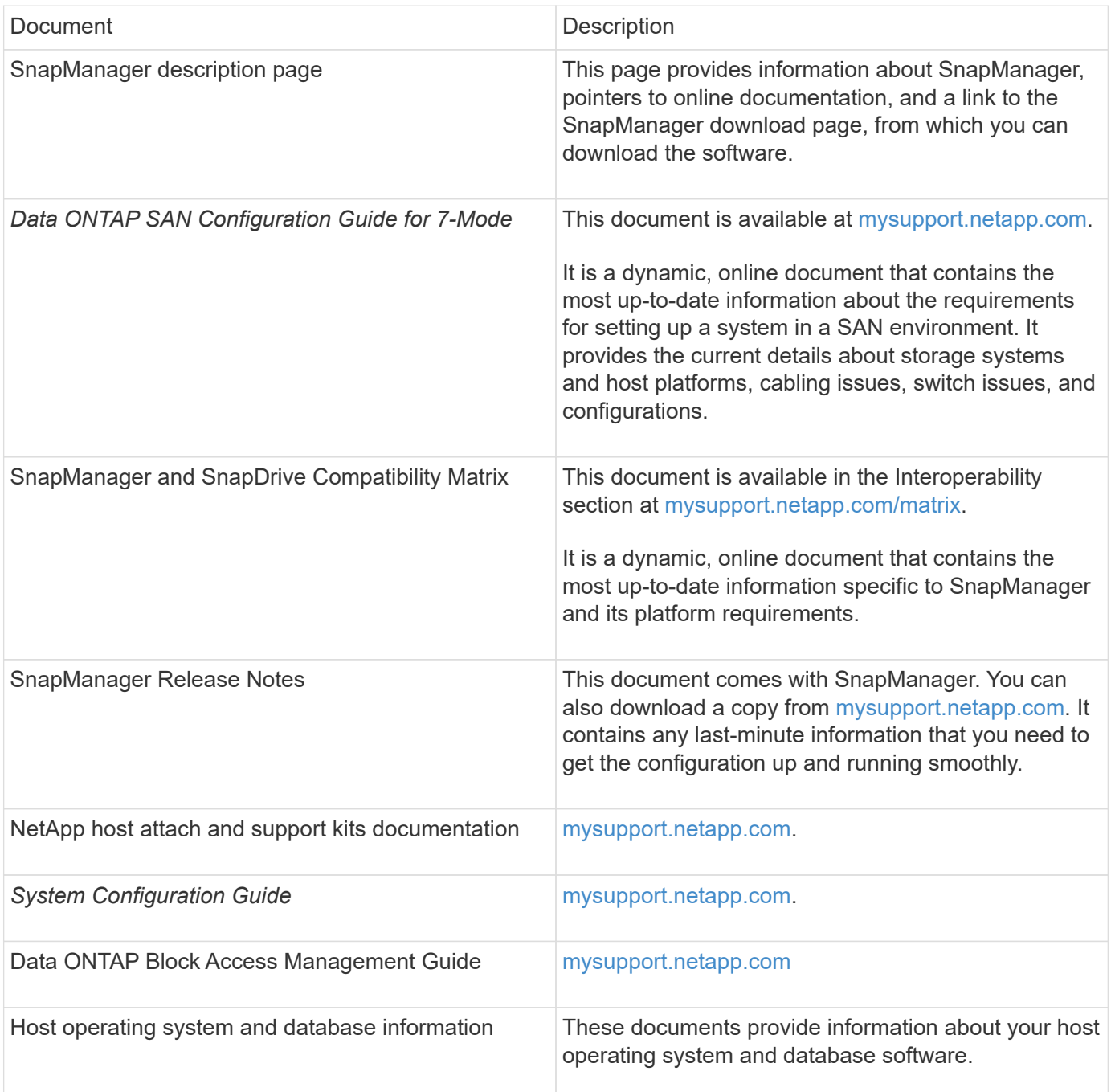

#### **Copyright information**

Copyright © 2024 NetApp, Inc. All Rights Reserved. Printed in the U.S. No part of this document covered by copyright may be reproduced in any form or by any means—graphic, electronic, or mechanical, including photocopying, recording, taping, or storage in an electronic retrieval system—without prior written permission of the copyright owner.

Software derived from copyrighted NetApp material is subject to the following license and disclaimer:

THIS SOFTWARE IS PROVIDED BY NETAPP "AS IS" AND WITHOUT ANY EXPRESS OR IMPLIED WARRANTIES, INCLUDING, BUT NOT LIMITED TO, THE IMPLIED WARRANTIES OF MERCHANTABILITY AND FITNESS FOR A PARTICULAR PURPOSE, WHICH ARE HEREBY DISCLAIMED. IN NO EVENT SHALL NETAPP BE LIABLE FOR ANY DIRECT, INDIRECT, INCIDENTAL, SPECIAL, EXEMPLARY, OR CONSEQUENTIAL DAMAGES (INCLUDING, BUT NOT LIMITED TO, PROCUREMENT OF SUBSTITUTE GOODS OR SERVICES; LOSS OF USE, DATA, OR PROFITS; OR BUSINESS INTERRUPTION) HOWEVER CAUSED AND ON ANY THEORY OF LIABILITY, WHETHER IN CONTRACT, STRICT LIABILITY, OR TORT (INCLUDING NEGLIGENCE OR OTHERWISE) ARISING IN ANY WAY OUT OF THE USE OF THIS SOFTWARE, EVEN IF ADVISED OF THE POSSIBILITY OF SUCH DAMAGE.

NetApp reserves the right to change any products described herein at any time, and without notice. NetApp assumes no responsibility or liability arising from the use of products described herein, except as expressly agreed to in writing by NetApp. The use or purchase of this product does not convey a license under any patent rights, trademark rights, or any other intellectual property rights of NetApp.

The product described in this manual may be protected by one or more U.S. patents, foreign patents, or pending applications.

LIMITED RIGHTS LEGEND: Use, duplication, or disclosure by the government is subject to restrictions as set forth in subparagraph (b)(3) of the Rights in Technical Data -Noncommercial Items at DFARS 252.227-7013 (FEB 2014) and FAR 52.227-19 (DEC 2007).

Data contained herein pertains to a commercial product and/or commercial service (as defined in FAR 2.101) and is proprietary to NetApp, Inc. All NetApp technical data and computer software provided under this Agreement is commercial in nature and developed solely at private expense. The U.S. Government has a nonexclusive, non-transferrable, nonsublicensable, worldwide, limited irrevocable license to use the Data only in connection with and in support of the U.S. Government contract under which the Data was delivered. Except as provided herein, the Data may not be used, disclosed, reproduced, modified, performed, or displayed without the prior written approval of NetApp, Inc. United States Government license rights for the Department of Defense are limited to those rights identified in DFARS clause 252.227-7015(b) (FEB 2014).

#### **Trademark information**

NETAPP, the NETAPP logo, and the marks listed at<http://www.netapp.com/TM>are trademarks of NetApp, Inc. Other company and product names may be trademarks of their respective owners.